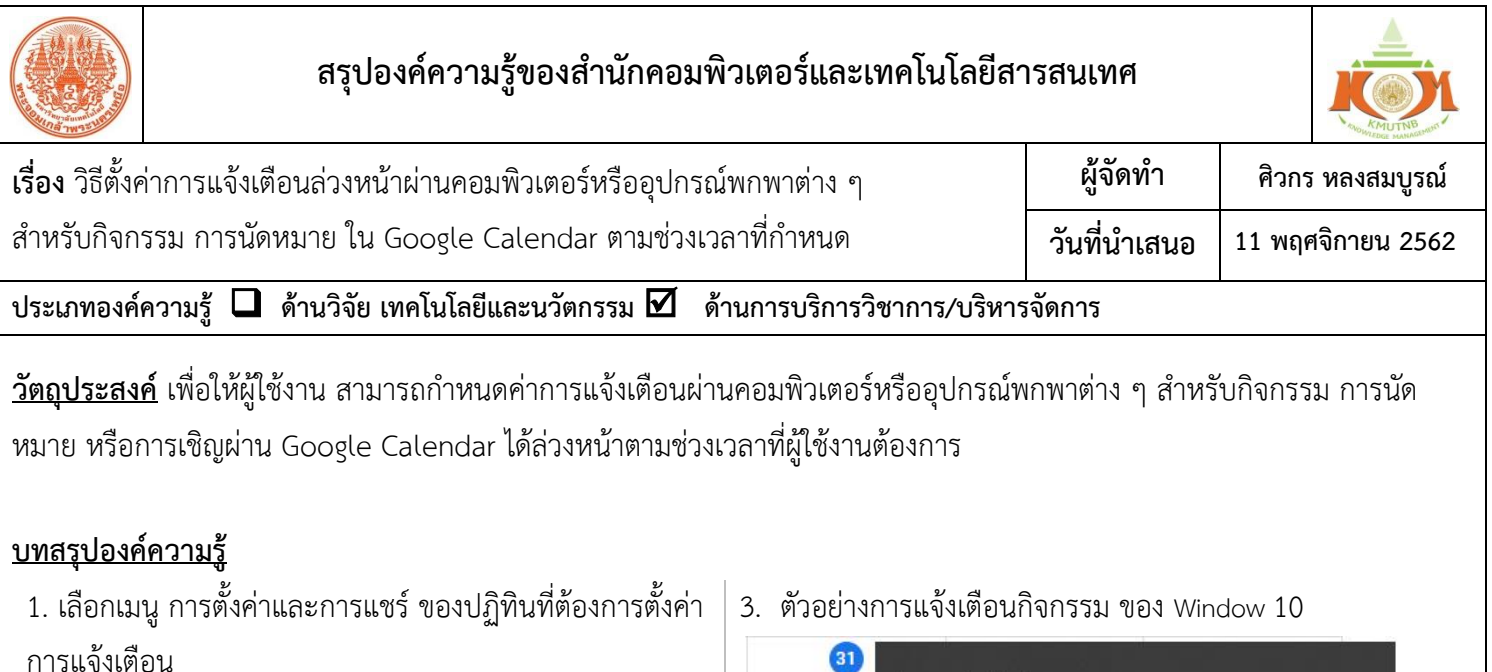

0 09:00 น. กำ

 $\bullet$  09:00 น. กำ

 $09:00 \text{ }\mu\text{ }\hat{n}$ 

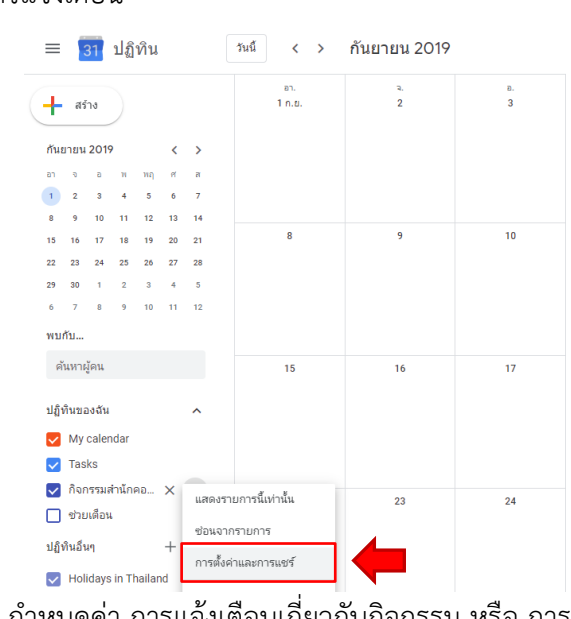

2. กำหนดค่า การแจ้งเตือนเกี่ยวกับกิจกรรม หรือ การแจ้ง เตือนกิจกรรมทั้งวัน ซึ่งผู้ใช้งานสามารถกำหนดช่วงเวลา ล่วงหน้าได้หลายครั้งตามที่ต้องการ

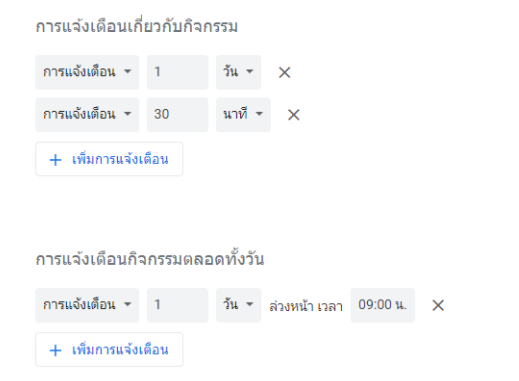

11:55 u. Tes Close △ 図 口 琴 (1) ♂ ENG 31/10/2562 4. ตัวอย่างการแจ้งเตือนกิจกรรมของ Android  $11:44$ හි Ĺ วันพฤหัสบดีที่ 31 ตุลาคม  $\ast$  $\mathcal{D}$ 曱 3日  $\oslash$ @KMUTNB บลูทูธ ไฟฉาย การสั่นเตือน หมุนอัตโนมัติ ☆ ☆

Test

 $31$ 

11:55 u. - 12:55 u.

Google Chrome · calendar.google.com

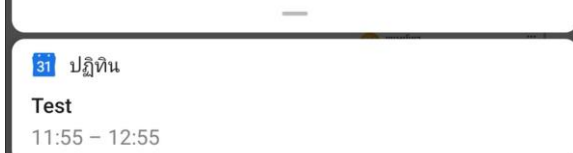

้ <mark>ประโยชน์ที่ได้รับ</mark> ผู้ใช้งาน Google Calendar สามารถรับการแจ้งเตือนผ่านเครื่องคอมพิวเตอร์ หรืออุปกรณ์พกพาต่าง ๆ สำหรับ ึกิจกรรม การนัดหมายต่าง ๆ ได้ล่วงหน้าตามช่วงเวลาที่กำหนด เพื่อไม่ให้พลาดเหตุการณ์สำคัญ

**กิจกรรมแลกเปลี่ยนเรียนรู้ ICIT KM Show&Share 2020 ส านักคอมพิวเตอร์และเทคโนโลยีสารสนเทศ มจพ. หน้า 1/1**